## LEGISLATIVE UPDATES

#### APRIL 10, 2013

#### HTTP://WWW.SCHOOLS.UTAH.GOV/LAW/LEGISLATIVE-SESSION/2013-PUBLIC-EDUCATION-LEGISLATIVE-SUMMARY---WITH-I.ASPX

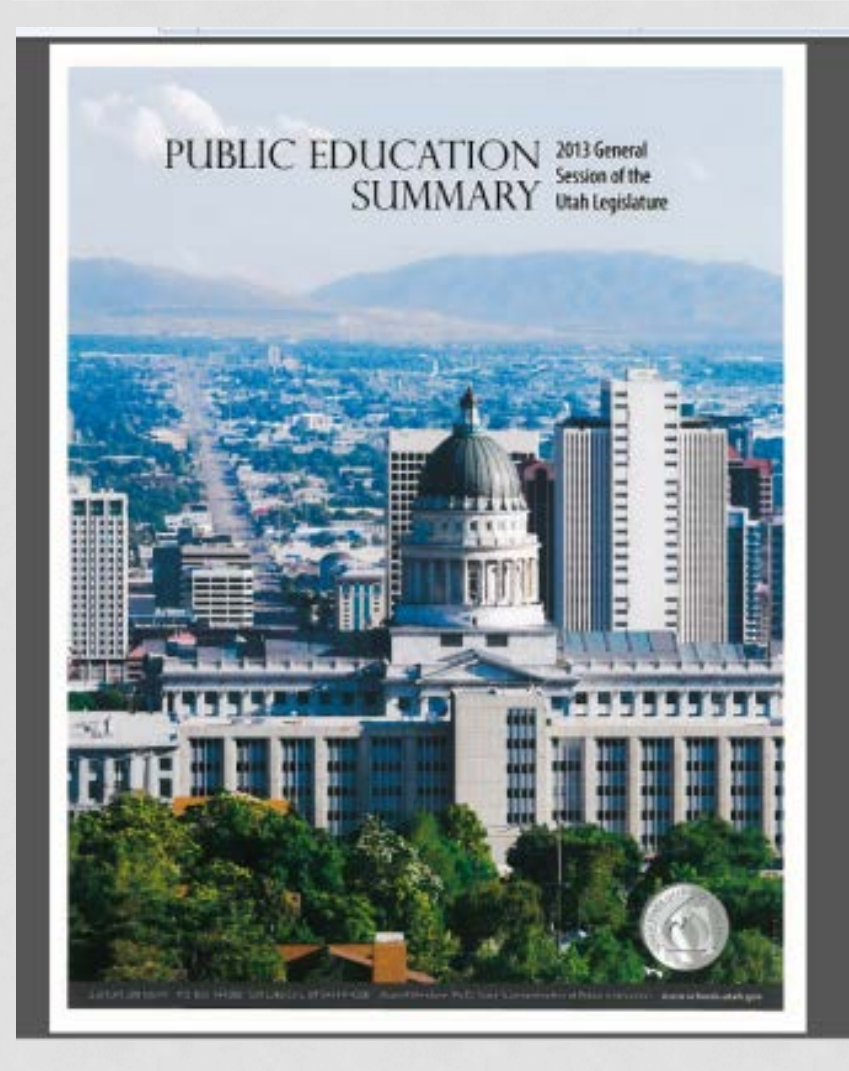

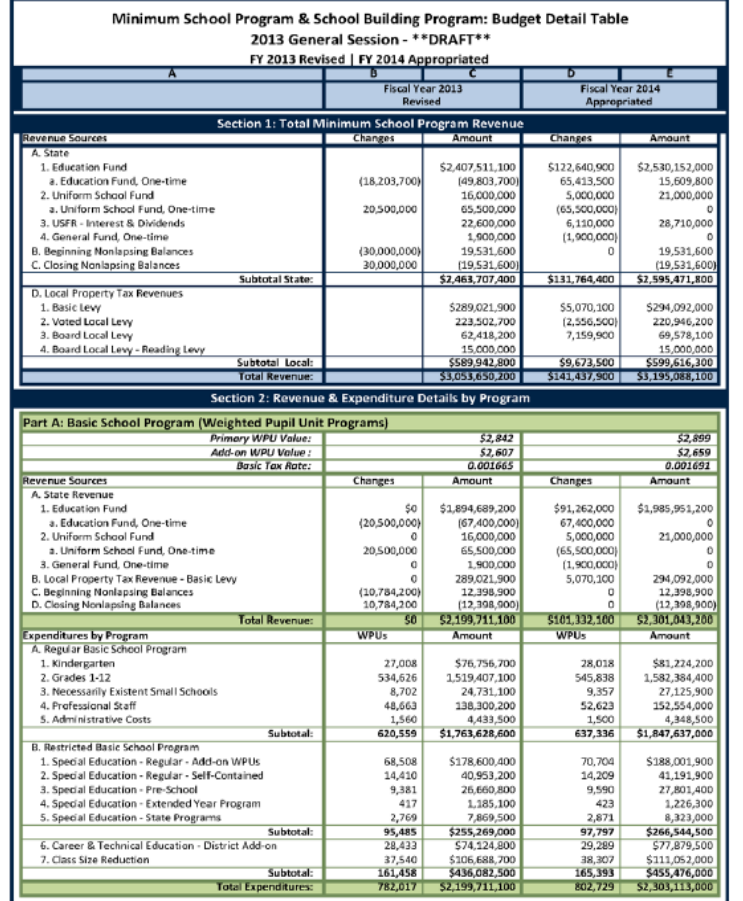

#### **2013 LEGISLATIVE FISCAL HIGHLIGHTS**

- **Total Public Education Budget \$3,830,500,000**
- The total FY 2014 public education budget is \$3,830,500,000. State funding from General and Education funds came to \$2,644,900,000. This represents an increase of 4.6% in state funding.

#### • **Growth and WPU**

• The Utah State Board of Education requested funding of actual growth to be added to the base budget and at least a 2% increase in the value of the WPU. The request was funded. **(\$118,496,300**)

#### **2013 LEGISLATIVE FISCAL HIGHLIGHTS**

- 1. Enrollment Growth: \$68,500,000 ongoing and \$2,296,300 one-time.
- 2. Enrollment growth was fully funded for an estimated increase of 13,254 students next year.
- 3. The value of the WPU increased by **2%, \$47,700,000.**

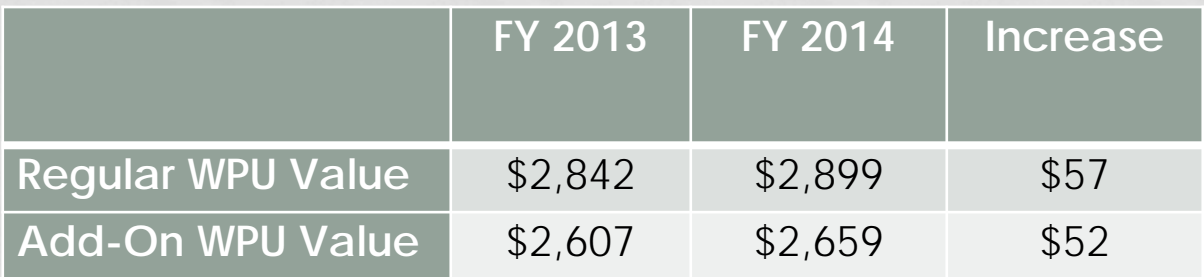

#### SB 77 – AVAILABILITY OF GOVERNMENT INFORMATION

- Make pending minutes available within 30 days after holding the open meeting.
- Within three business days after approving written minutes, make available to the public.
- Within three business days after holding a open meeting, an audio recording must be made available.
- Records shall be maintained that meets long term storage requirements.

#### SB 128 – FINANCIAL TRANSPARENCY IN EDUCATION

• Public Schools shall classify transactions within the uniform chart of accounts when submitting financial information to the Utah Public Transparency website that they are required to use for budgeting, financial reporting, and auditing purposes

# http://www.schools.utah.gov/finance/financialreports/chart-of-accounts.aspx

 $Q - C \times$  W. MSN.com

USOE - School Fina.

enter search term

**SEARCH** 

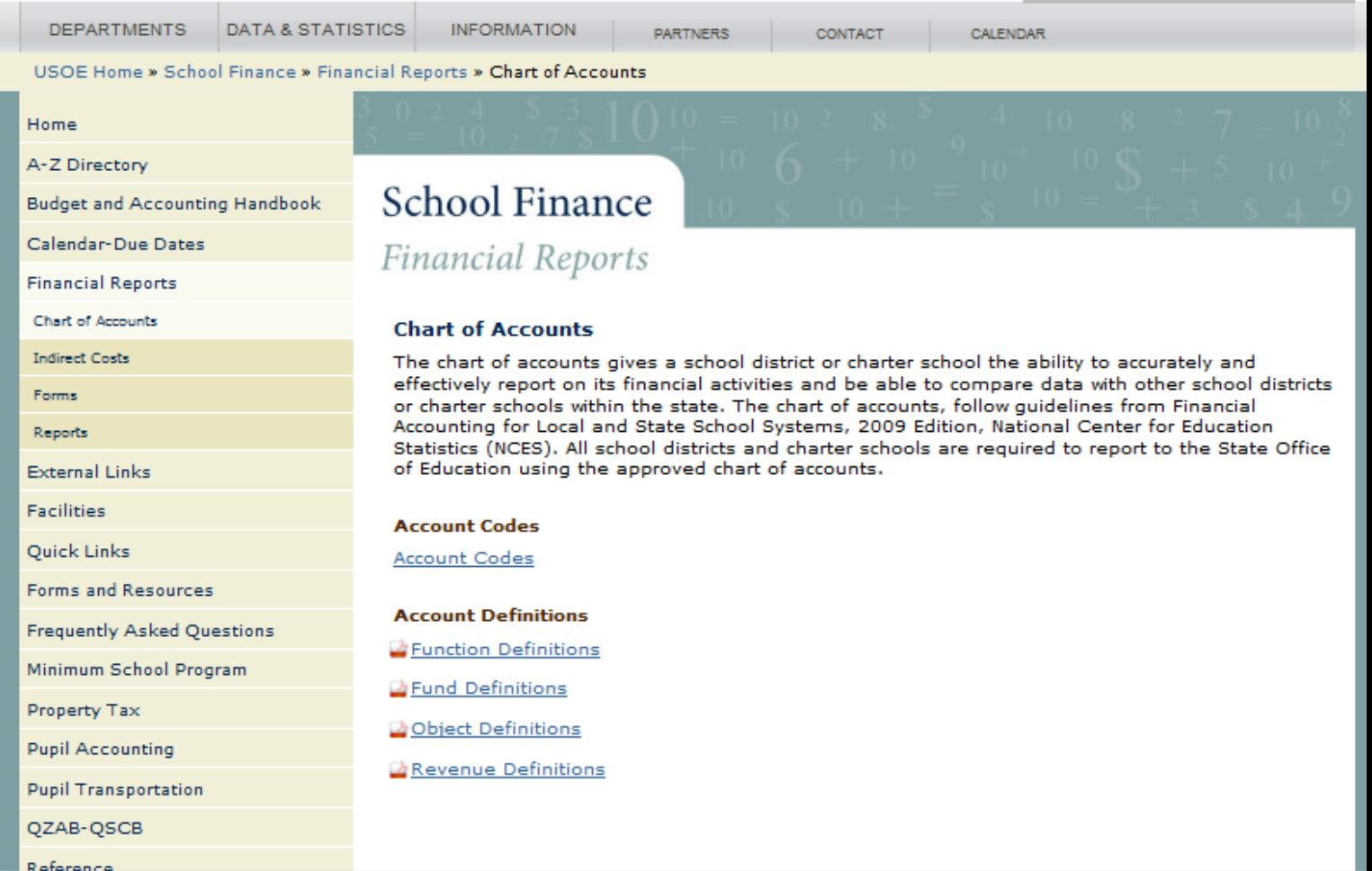

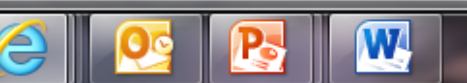

#### SB 190 – PROCUREMENT REVISIONS

# **SPRING FINANCE TRAINING PROCUREMENT TRAINING FOR CHARTER SCHOOLS**

#### April 9, 2013

**omg** Education

#### HB 49 – VOTED AND BOARD LEVY PROGRAMS

- This bill requires the State Board of Education to:
	- Use a voted and board local levy funding balance in the prior fiscal year to increase the value of the state guarantee per weighted pupil unit in the current fiscal year; and
	- Distribute the state contribution to the voted and board local levy programs to school districts based on the increased guarantee per weighted pupil unit
	- The State Board of Education shall report action taken under this bill to the Office of Legislative Fiscal Analyst and the Governor's Office of Planning and Budget.

HB 49 Assuming \$8.5 million Balance

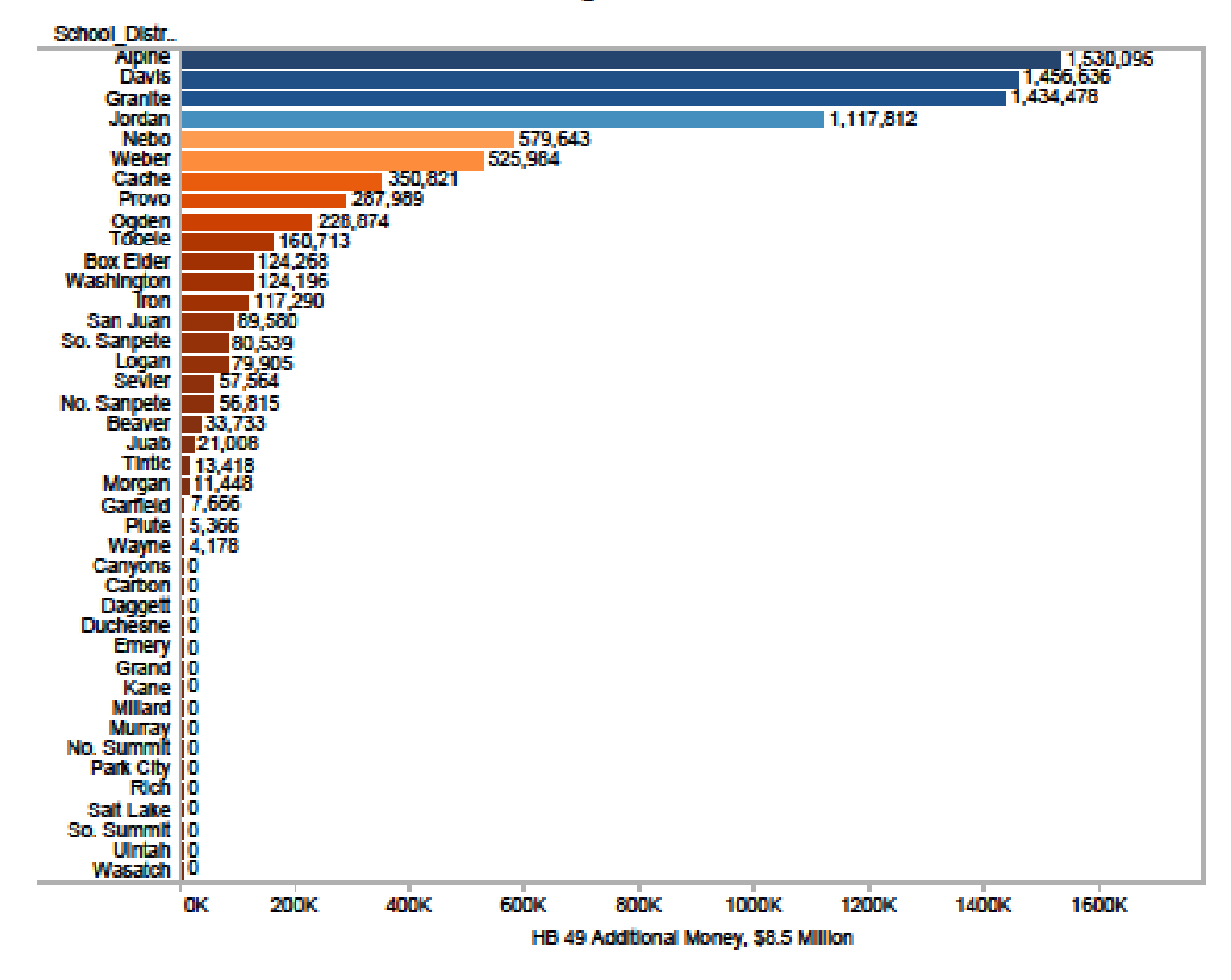

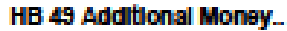

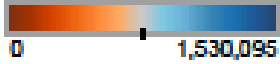

#### HB 99 – SUBMITTING GOVERNMENTAL REPORTS

- All reports to the legislature, the governor, the State Auditor and any legislative committee are to be in electronic form. If a printed copy is needed it will be requested. Only as many copies as requested need to be made.
- Post a copy on your LEA website.
- (All reports by LEAs to State Auditor should be in electronic format)

#### H.B. 168 - AIR QUALITY MITIGATION BY GOVERNMENT ENTITIES

- Requires action by the following:
	- School districts situated physically in whole or in part in Box Elder, Duchesne, Cache, Uintah, Salt Lake, Utah, Weber and Davis Counties.
	- School districts having employees residing in Box Elder, Duchesne, Cache, Uintah, Salt Lake, Utah, Weber and Davis Counties.
- School districts situated in or having employees residing in designated counties must forward:
	- Report on or before July 1, 2013, to the SBE, by email, describing mitigation efforts currently being used.
	- Plan that describes the mitigation efforts the LEA will implement, within one year (a plan must include information on additional funds, if any, needed to implement all or a portion of the plan.

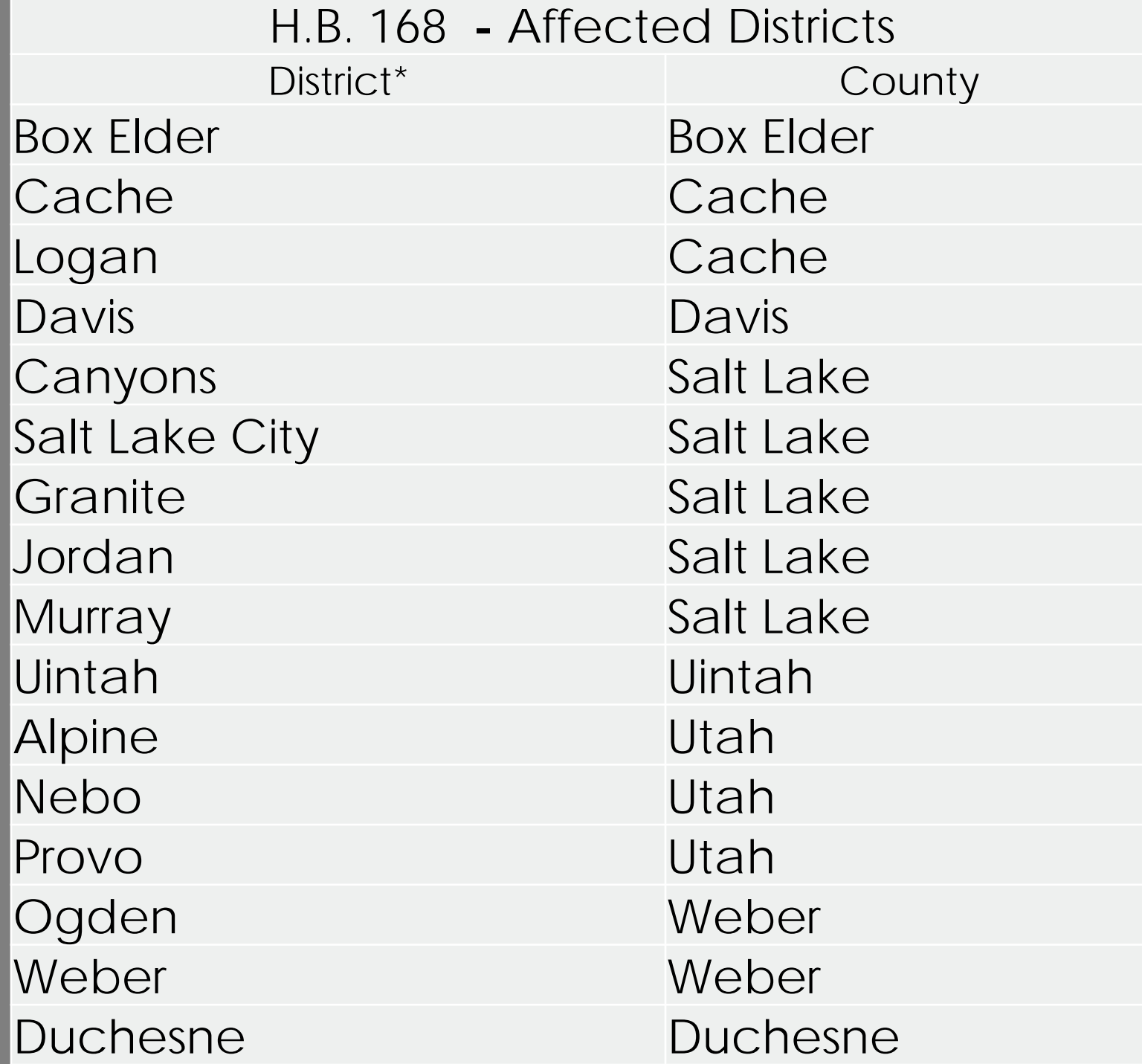

#### HB 173 – NECESSARILY EXISTENT SMALL SCHOOLS FUNDING

- This bill places in statute the current formula adopted by the State Board of Education which allows USOE to distribute a portion of small schools funding according to the tax effort of a local school board.
- The amount distributed based on tax effort may not exceed the necessarily existent small schools funding balance of the prior fiscal year.
- We have had conversations about the application process (annually, 3 year cycle – spring 2014 or add schools on a yearly basis based on eligibility).
- Create an application form for clarity.

#### HB 373 – SMALL SCHOOL FUNDING

- This bill appropriates an additional \$1,898,800 (655 WPUs) directly to NESS (ongoing).
- It includes an additional \$171,000 (59 WPUS) to Professional Staff Cost (ongoing).
- It includes an additional \$121,900 to Voted and Board Leeway Programs (ongoing).
- Added to regression formula, on a prorated amount for allocation.

## HB 255 – CLASSIFIED EMPLOYEE AMENDMENTS

- LEAs do not have to pay retirement benefits for classified personnel hired on or after July 1, 2013 who do not normally receive benefits, even if the employee works an average of 20 hours per week.
- This also applies to classified personnel hired before July 1, 2013 who do not qualify as regular full-time employees and do not receive benefits normally, even if the employee's hours are increased.
- The bill provides a grandfather clause for current classified employees who work an average of 20 hours or more and who, regardless of benefits, have been eligible for retirement benefits prior to July 1, 2013.
- LEAs may need to update their current policies on classified employee benefits.

#### HB 330 – FINANCIAL REPORTING

Each year for the submission of a financial report to be considered complete the following statements must be signed by the Superintendent and Business Administrator:

1) Under penalty of perjury, I, [officer's name] certify that the [annual financial report] of [political subdivision] for the year ended [date] fairly presents in all material respects the financial condition and results of operations of [political subdivision]. [signature], *Chief Administrative Officer*.

2) Under penalty of perjury, I, [officer's name] certify that the [annual financial report] of [political subdivision] for the year ended [date] fairly presents in all material respects the financial condition and results of operations of [political subdivision]. [signature], *Chief Financial Officer*.

#### HB 345 – EXPANDING ACCESS FOR SIXTH GRADERS TO SECONDARY EDUCATION

- This bill defines "secondary school" as one that serves students in grades 7-12 and it defines "secondary school student" to include a 6th grader attending a secondary school (e.g., a school configuration for grades 6-8) for purposes of allowing schools to impose fees on 6th graders and for purposes of including 6<sup>th</sup> graders in secondary schools in remediation programs.
- LEAs will need to review fee policies and remediation policies to allow fees to be charged for 6<sup>th</sup> graders in secondary school configurations.

## PUPIL TRANSPORTATION 2013

- \$3.4 million increase in ongoing funding (net \$2.7 million to school districts).
- Increase of 11,513 students being transported.
- Completed two follow-up audits and still completing two follow-up audits.
- Have completed one new audit and still completing three additional audits of larger school districts.

#### CHALLENGES IN 2013

- Some inaccurate and incomplete data found in new audits and follow-up audits
- A1 reports that do not match up with route sheet support documents
- Missing mile and minute data on some route sheet support documents
- These challenges delayed the Spring Estimate

# UPEFS TRAINING

APRIL 10, 2013

#### SB 128 OF THE 2013 LEGISLATIVE **SESSION**

• When submitting public financial information to the Utah Public Finance Website, a school district or charter school **shall** classify transactions in accordance with the uniform chart of accounts that school districts and charter schools are required to use for budgeting, accounting, financial reporting, and auditing purposes pursuant to rules adopted by the State Board of Education.

#### NEW REPORTING MODEL

- UPEFS (Utah Public Education Finance System) is a system to take your financial data and organize it into your AFR and APR.
- The system is a web based input and translation system to submit your data to a database for financial reporting

#### **STEPS**

- Set up a user account
- Conform your data from your flat tile to the Master File
- Upload the data in the system
- Map the various account elements
	- Function, Object, Revenues, Balance Sheet, Programs
- Check the reports

#### SET UP A USER ACCOUNT

- Using a web browser go to upefs.schools.utah.gov
- Click on the register button in the upper right area of the first screen
- Fill in the information requested and submit
- Go to your email account and complete the registration
- You should be able to sign on to the system

#### CONFORMING YOUR DATA

- Obtain a copy of your data in a "flat file" or electronic format
- The method will depend upon the software you are using
	- Demonstrate
	- Copy the applicable data to the Master File
- Check to see that the data matches your information (i.e. Balance sheet balances)

## UPLOAD DATA INTO THE SYSTEM

- If you don't modify the Master File it will load very easily
- On the start screen select the upload file option and fill out the information
	- Actual vs. Budget
	- Fiscal period (Fiscal year, i.e. 2011-12 or 2012- 13)
	- Select Entity (You should only see yours)
	- Select file (Navigate to where the file is located and select it)
	- Click Open

## UPLOAD (CONT.)

- When you select the open option the data should be automatically uploaded into the system
- If you didn't modify the Master File spreadsheet, regardless of what you named it, the columns will already be aligned in the system
- If you did modify the file you will need to select the column alignment button and align the columns.

#### MAPPING

- Mapping is telling the UPEFS system how to relate your codes to the state authorized codes
- You will need to go through the Balance Sheet, Revenues, Function, Object and Program categories to complete your file
- On the mapping button as you hover over it the options will appear. Select the element you want to map

## MAPPING (CONT.)

- As you select an item when you choose an element such as Revenues you will see two options, Map Revenues or Detect Revenues
- Choose Map Revenues, you will see a screen listing 10 Revenue codes
- At the bottom of the page you can select to see more if you would prefer more accounts on a single view

## MAPPING (CONT.)

- Any account which match our codes will automatically have the code & title filled in.
- If this is not correct change it and the system will remember your preference
- Map the remaining codes until all are filled in with USOE authorized codes
- When you have completed all item within each element you are ready to move on to reports

#### REPORTS

- The report suite is not yet complete
- To view your report go to Mapping and click on it
- Select Preview to see your report

QUESTIONS

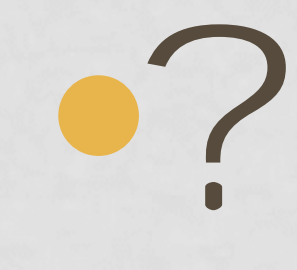